## <sup>H</sup>OW TO DEAL WITH THE NEW FILE SYSTEM SETUP AT SCINET

**TechTalk** 

<span id="page-0-0"></span>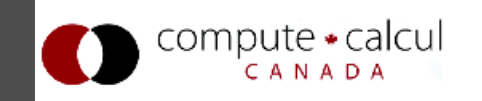

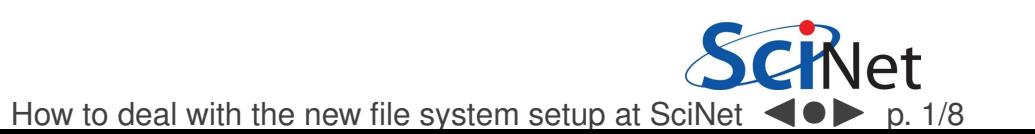

# **What changed?**

For <sup>a</sup> user named <user> in <sup>a</sup> group named <group>

/home/<user> −→/home/<g>/<group>/<user>/scratch/<user> −→/scratch/<g>/<group>/<user>

where  $\langle g \rangle$  is the first letter of the group name.

## **Updated environment variables**

\$HOME <sup>=</sup> /home/<g>/<group>/<user> \$SCRATCH <sup>=</sup> /scratch/<g>/<group>/<user>

# **Why?**

There were over <sup>1000</sup> entries in the root of scratch, which impacted the performance of the gpfs file system.

<span id="page-1-0"></span>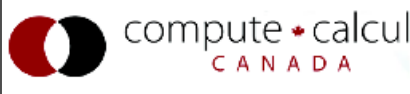

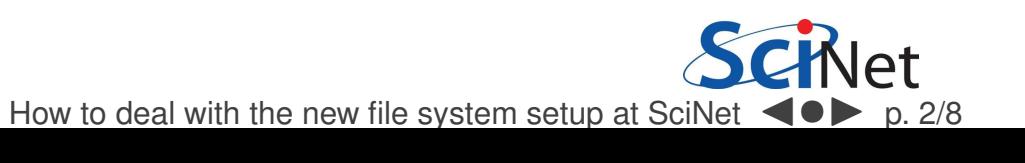

## **You should experience little trouble if you use:**

- relative paths in scripts and applications;
- ~ or \$HOME and \$SCRATCH where you could not;
- no locally installed libraries and binaries.

### **Potential problems:**

- Absolute paths in scripts.
- $\bullet$ Tar files with absolute paths.
- Symbolic links to scratch
- Locally installed libraries

# **Solutions. . .**

<span id="page-2-0"></span>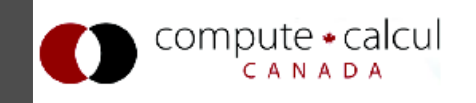

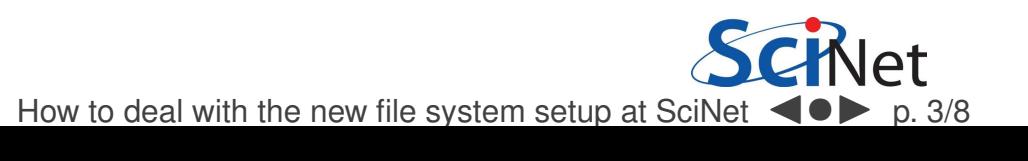

# Problem: Absolute paths in scripts

### In general, absolute paths are something to avoid.

#### Example

```
#!/bin/bash
#PBS -l nodes=2:ppn=8,walltime=1:00:00
#PBS -N test
cd /scratch/rzon/run
mpirun -np 16 /home/rzon/code/a.out
```
**Fix** 

```
#!/bin/bash
#PBS -l nodes=2:ppn=8,walltime=1:00:00
#PBS -N test
cd $SCRATCH/run
mpirun -np 16 $HOME/code/a.out
# Even better setup:
# cd $PBS
O WORKDIR
# mpirun -np 16 ./a.out
```
<span id="page-3-0"></span>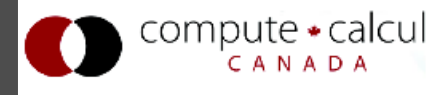

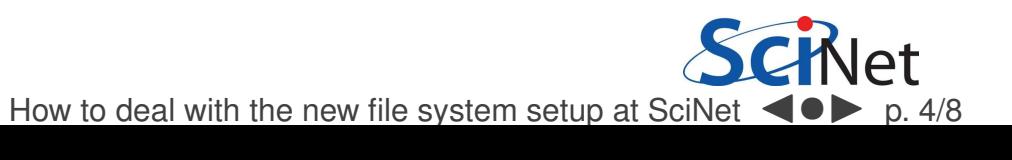

# Problem: Tar files with absolute paths

```
Best not give absolute paths to tar, though gnu tar strips off /
Always check the content of a tarball before extracting it!
  Problematic example (done before change)
   $ tar czvf run.tgz $SCRATCH/run
  /scratch/rzon/run/
/scratch/rzon/run/a.out...Resolution
   If run directory no longer in /scratch:<br><sup>Samkoli rot</sub>torn</sup>
   $ mkdir temp
   $ tar xzvf run.tgz -C temp
   $ mv temp/scratch/rzon/run $SCRATCH/run
   If run in /scratch is to be overwritten:<br><sup>Shar zxyf run taz -C SSCRAT</sub></sup>
   $ tar zxvf run.tgz -C $SCRATCH/run
```

```
--strip-components 3
```
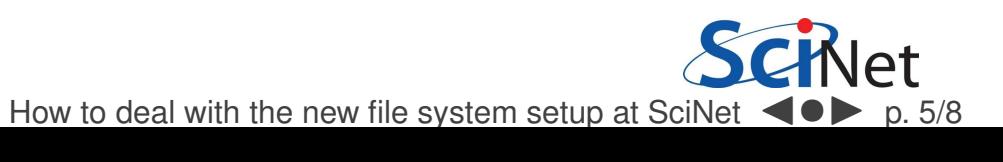

# Problem: Symbolic links to scratch

#### Problem

```
$ cd $HOME
$ 1s -1...
lrwxrwxrwx 1 rzon scinet 22 Nov 1 15:49
scratch -> /scratch/rzon
...
```
### **Solution**

```
$ cd $HOME
$ rm scratch
$ ln -s $SCRATCH scratch
$ 1s -1...
lrwxrwxrwx 1 rzon scinet 22 Nov 9 15:49
scratch -> /scratch/s/scinet/rzon
. .
```
<span id="page-5-0"></span>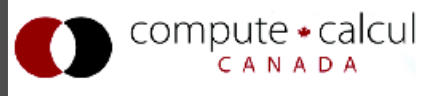

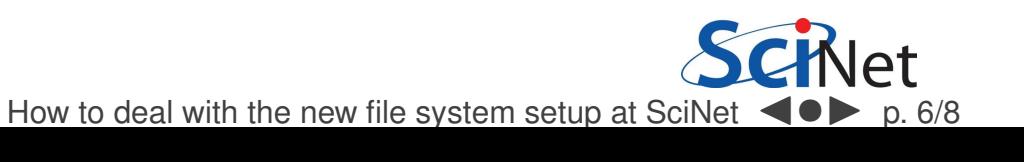

# Locally installed libraries

There is nothing wrong with installing local libraries or applications but they sometimes hard-code absolute paths.

The solution is simply: rebuild the package.

#### Common case

```
$ ./configure --prefix=˜/local
$ make clean
$ make
 make install
```
<span id="page-6-0"></span>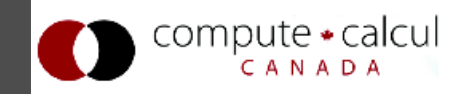

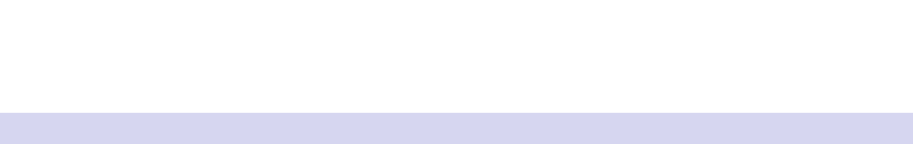

There's bound to be unexpected stuff. . .

<span id="page-7-0"></span>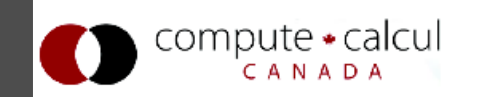

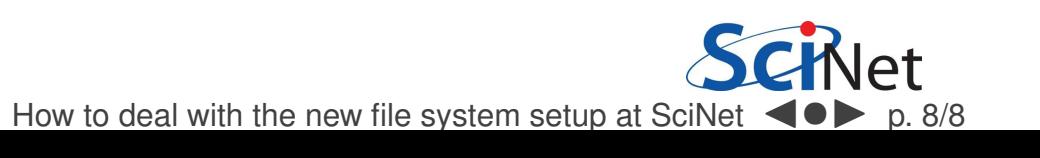